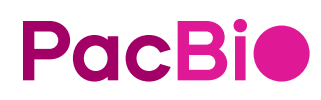

# SMRT® Link Python API reference (v13.0)

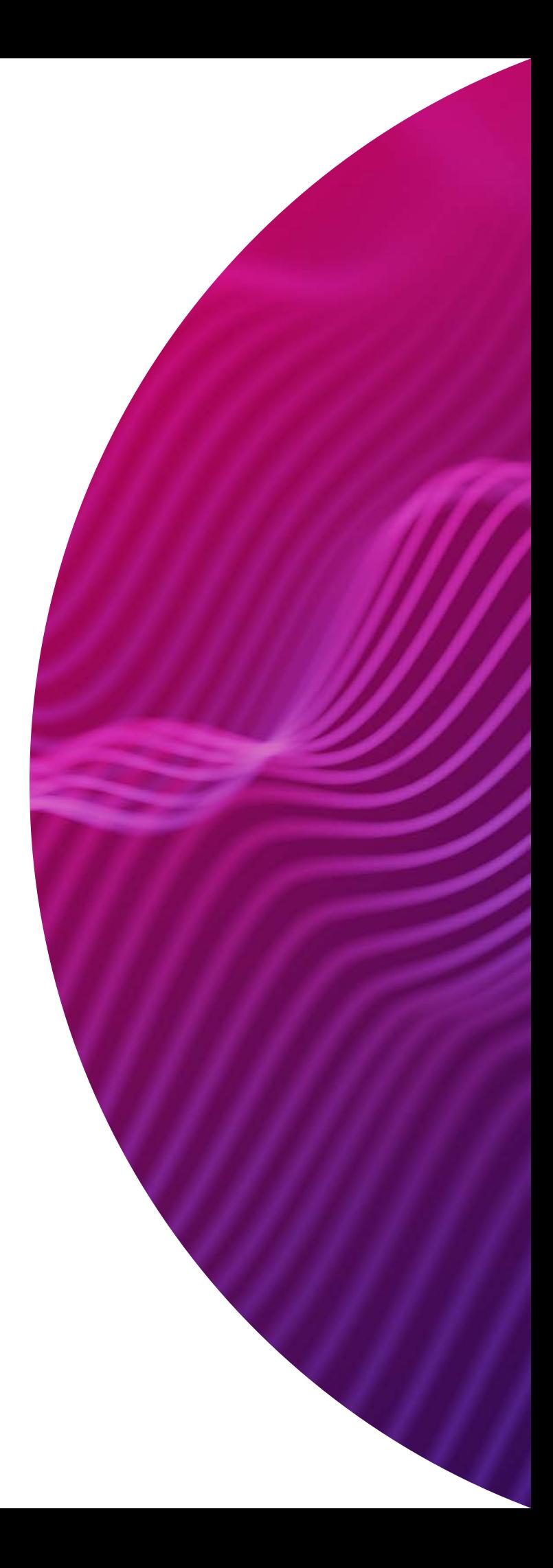

Research use only. Not for use in diagnostic procedures.

P/N 103-285-100 Version 01 (December 2023)

© 2023 Pacific Biosciences of California, Inc. ("PacBio")

Information in this document is subject to change without notice. PacBio assumes no responsibility for any errors or omissions in this document.

PACBIO DISCLAIMS ALL WARRANTIES WITH RESPECT TO THIS DOCUMENT, EXPRESS, STATUTORY, IMPLIED OR OTHERWISE, INCLUDING, BUT NOT LIMITED TO, ANY WARRANTIES OF MERCHANTABILITY, SATISFACTORY QUALITY, NONINFRINGEMENT OR FITNESS FOR A PARTICULAR PURPOSE. IN NO EVENT SHALL PACBIO BE LIABLE, WHETHER IN CONTRACT, TORT, WARRANTY, PURSUANT TO ANY STATUTE, OR ON ANY OTHER BASIS FOR SPECIAL, CONSEQUENTIAL, INCIDENTAL, EXEMPLARY OR INDIRECT DAMAGES IN CONNECTION WITH (OR ARISING FROM) THIS DOCUMENT, WHETHER OR NOT FORESEEABLE AND WHETHER OR NOT PACBIO IS ADVISED OF THE POSSIBILITY OF SUCH DAMAGES.

Certain notices, terms, conditions and/or use restrictions may pertain to your use of PacBio products and/or third party products. Refer to the applicable PacBio terms and conditions of sale and to the applicable license terms at [pacb.com/license.](https://www.pacb.com/legal-and-trademarks/product-license-and-use-restrictions/)

Trademarks:

Pacific Biosciences, the PacBio logo, PacBio, Circulomics, Omnione, SMRT, SMRTbell, Iso-Seq, Sequel, Nanobind, SBB, Revio, Onso, Apton, and Kinnex are trademarks of Pacific Biosciences of California Inc. (PacBio).

See<https://github.com/broadinstitute/cromwell/blob/develop/LICENSE.txt> for Cromwell redistribution information.

PacBio 1305 O'Brien Drive Menlo Park, CA 94025 www.pacb.com

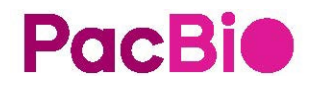

## SMRT<sup>®</sup> Link Python API reference (v13.0)

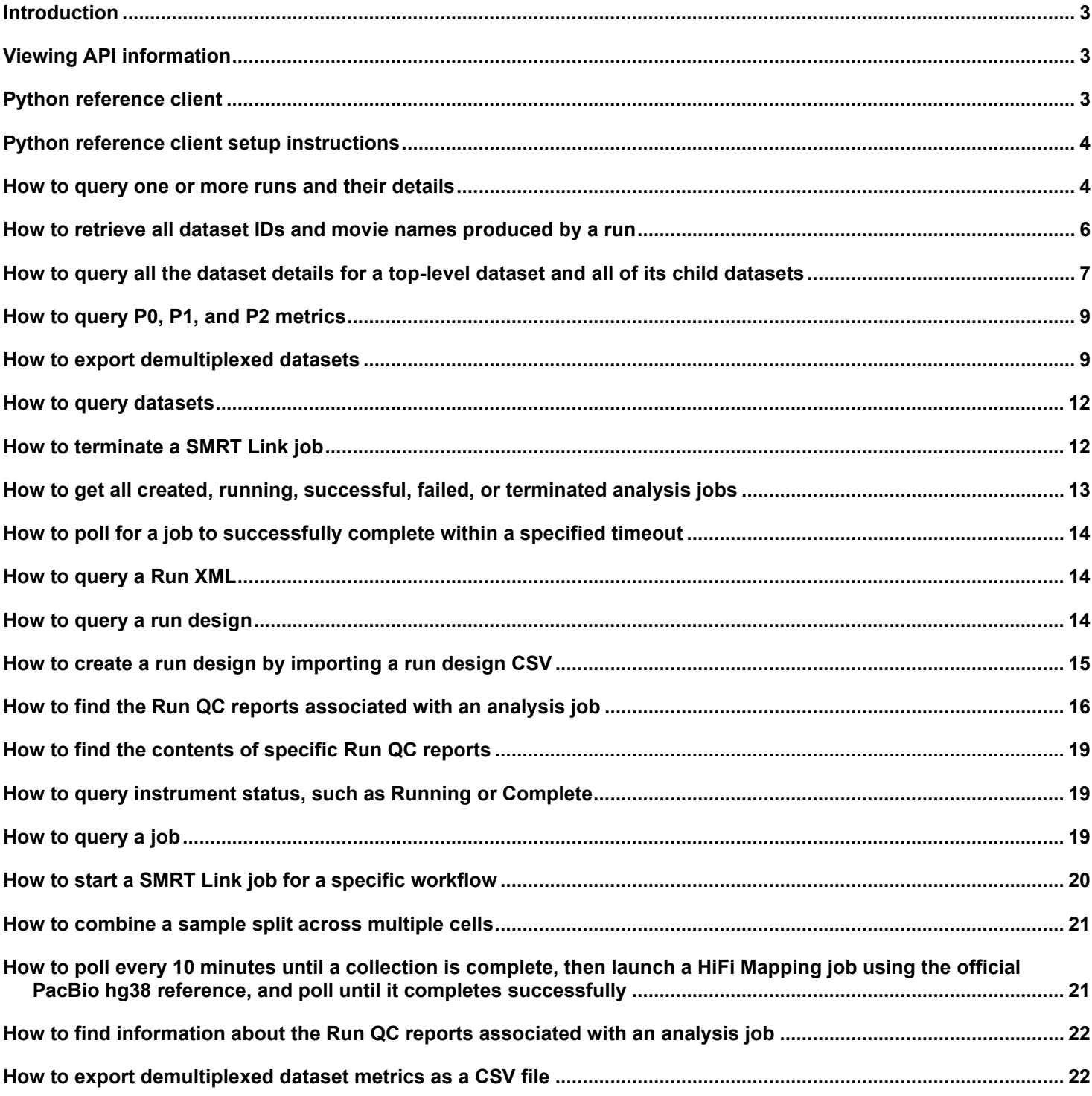

### <span id="page-3-0"></span>**Introduction**

The SMRT Link web services API, provided by PacBio, allows integration of SMRT Link with third-party software. It is also used for accessing features such as designing and performing quality control on instrument runs, querying new data from the instrument, and starting analyses on the sequence data.

This document includes Python examples for using the API to perform the tasks listed in the Table of Contents.

## <span id="page-3-1"></span>**Viewing API information**

For detailed information on the SMRT Link web services API calls, including definitions and examples, see Swagger-generated information here:

https://<server name>:8243/sl/docs/services/#/default

where <server name>:8243 is the name and port number of your local SMRT Link server.

## <span id="page-3-2"></span>**Python reference client**

SMRT Link v13.0 includes a new Python reference client covering the most common API methods. The Python reference client provides concise and self-documenting examples of how to use the PacBio API, and is easily portable to other languages. As the Python reference client is **not** a full SDK, it deals only with simple Python types (int, str, float, list, dict) rather than more complex objects.

The code for the Python reference client can be downloaded on github [here.](https://github.com/PacificBiosciences/pbcommand/blob/develop/pbcommand/services/smrtlink_client.py)

The Python reference client is redistributable as a standalone library with no non-standard dependencies (only the requests library available on PyPI).

The Python reference client is **required** to use the Python examples in this document. The Python reference client includes methods for all of the following API calls:

#### **Runs:** Get run(s) Get run xml Get run collection(s) Get run from collection Get run collection reports Get run collection barcodes Get run collection hifi reads Get run collection hifi reads barcoded datasets Get run reports Get run design Import run design CSV Delete run Import run xml Update run xml **Chem bundle:**

Get active bundle metadata Get chemistry bundle metadata Get active bundle file Get chemistry bundle file

Jobs:

Get iob Get job reports Download job report resources Get job datastore Get job entry points Get job datasets Get job options Download job datastore file Get analysis jobs Get analysis jobs by state Get analysis jobs by parent Get SMRT Analysis nested jobs Create analysis job Terminate analysis job Get import dataset jobs Create import dataset [zip] job Create import collection job Create merge datasets job Get pipeline(s) Poll for successful job

#### Datasets:

Get consensus read sets Get consensus read sets by movie Get barcoded child datasets Get subread sets Get references Get barcode sets Get consensus read set Get subread set Get reference set Get barcode set Get consensus read set reports Get barcode set contents Get barcode set record names Get dataset metadata Get dataset jobs Get dataset search

### <span id="page-4-0"></span>**Python reference client setup instructions**

If you downloaded the Python reference client to your local directory:

- 1. Make sure the requests module is installed for Python3**.** This will vary depending on your system, but pip3 install requests is one option.
- 2. Start the Python3 interpreter. (Version 3.9 or later is required.**)**
- 3. Import the Python reference client: from smrtlink client import SmrtLinkClient
- 4. Set up the Python reference client with your SMRT Link server: client = SmrtLinkClient.connect("<your-SMRT-Link-server-name>", "smrtlink-username", "password")

If you have SMRT Link v13.0 installed, do the following:

- 1. Start the Python3 interpreter bundled with SMRT Link: \$SMRT\_ROOT/smrtcmds/bin/python3
- 2. Import the Python reference client: from pbcommand.services.smrtlink\_client import SmrtLinkClient
- 3. Set up the Python reference client with your SMRT Link server: client = SmrtLinkClient.connect("<your-SMRT-Link-server-name>", "smrtlink-username", "password")

**Security note**: We recommend that you use a dedicated API client user that is **separate** from your usual network-wide login. SMRT Link administrators can define local users that only have access to the GUI and API **without** being able to log in to any other system.

#### <span id="page-4-1"></span>**How to query one or more runs and their details**

You can find the run ID by using the runs endpoint and specifying a query to search for the desired run:

GET /smrt-link/runs

Following is an example of how to do this using Python:

```
runs = client.get runs(name=None, reserved=None, instrumentType=None,
                         chipType=None, collectionUuid=None, movieName=None)
```
#### **Example request:**

```
runs = client.get_runs(instrumentType = "Revio")
```
In this example, you can query a run based on the following parameters:

- name (str): Filter by run name; partial matches are supported.
- reserved (bool): Filter by reservation status; set to true for runs selected on instrument.
- $\text{instrumentType } (\text{str})$ : Filter by instrument type (Revio, Sequel2e, or Sequel2).
- chipType  $(str)$ : Filter by chip type (8mChip or 25mChip).
- collectionUuid (str): Retrieve the run for a specific collection UUID.
- $movieName$  ( $str$ ): Filter by movie name associated with one of the runs.

```
Following is an example of what this returns:
{ 
"reserved": true, "numLRCells": 0,
"name": "20230414 Revio",
"completedAt": "2023-04-17T04:19:50.718Z",
"chemistrySwVersion": "1.2.3.11111",
"instrumentType": "Revio",
"chipType": "25mChip",
"instrumentName": "12345e",
"context": "r1234_20230414_212018",
"instrumentSwVersion": "1.1.1.11111",
"numCellsCompleted": 1,
"totalCells": 1,
"primaryAnalysisSwVersion": "12.0.0.0",
"status": "Complete",
"numStandardCells": 1,
"createdAt": "2023-04-14T18:17:23.849Z",
"startedAt": "2023-04-14T21:20:44.057Z",
"createdBy": "bobsmith",
"totalSamples": 97,
"numCellsFailed": 0,
"plate2": "1234567800301580073920231018",
"instrumentSerialNumber": "12345",
"transfersCompletedAt": "2023-04-18T00:13:42.032Z",
"uniqueId": "0a12bcd2-5916-4142-9b82-220a7bb04d13",
"ccsExecutionMode": "OnInstrument"
}
```
- $\cdot$  reserved means that the run design was used on an instrument. If  $_{\text{false}}$ , that means the run design was created in SMRT Link, but has not yet been used in a run.
- createdAt is the time the run design was created.
- startedAt is the time the user pressed the button to close the Revio instrument door and begin a run.
- completedAt is the time when all of the instrument's movies have finished acquiring and **after** the cleanup; that is, instrument state = Complete, Aborted, or Terminated. The cleanup is skipped if another run has been pre-loaded.
- uniqueID is the Run UUID you see in the SMRT Link URL on the Run Details page:

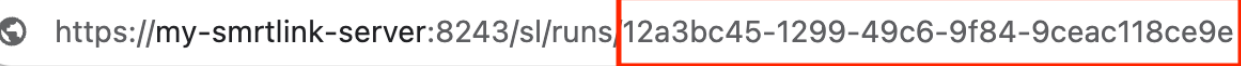

• context is the Run ID you see in the SMRT Link GUI on the Run Details page:

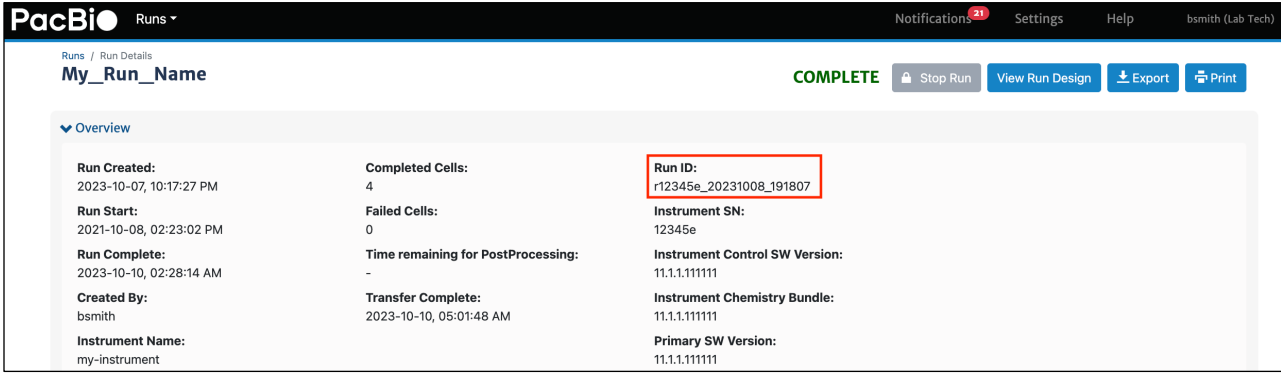

## <span id="page-6-0"></span>**How to retrieve all dataset IDs and movie names produced by a run**

You can find all the datasets produced by a run by using the runs endpoint and specifying a query to search for collections with a matching run ID:

```
GET /smrt-link/runs/{run_id}/collections
```
Following is an example of how to do this using Python:

collections = client.get run collections(run id = "<run id>")

```
\lceil {
   "name": "Sequel2e hifi 20231010 cell4",
     "completedAt": "2023-10-10T12:01:48.810Z",
     "instrumentName": "12345e",
     "context": "m64263e_211009_220021",
     "well": "D01",
     "projectId": 1,
     "sequencingKit": "123456101826100062822",
     "status": "Complete",
     "instrumentId": "12345e",
     "startedAt": "2021-10-09T22:00:22.030Z",
     "createdBy": "bobsmith",
     "cellType": "Standard",
     "uniqueId": "702d5232-9c2d-4f92-a35a-784949f9db0e",
     "collectionPathUri": "/data/hifiviral/r64263e_20211008_191807/4_D01",
     "ccsExecutionMode": "OnInstrument",
     "runId": "186f258a-dac7-479d-a122-aa0e6bbcab57",
    "ccsId": "9dbcaaf6-298a-465a-ad56-3175d1151c57",
     "movieMinutes": 480.0
   },
   {
   "name": "Sequel2e hifiviral 20211010 cell4",
     "completedAt": "2021-10-10T04:39:54.955Z",
     "instrumentName": "12345e",
     "context": "m64263e_211009_134807",
     "well": "C01",
     "projectId": 1,
     "sequencingKit": "122894101826100062822",
     "status": "Complete",
     "importedAt": "2023-08-25T08:18:42.900Z",
     "instrumentId": "64263e",
     "startedAt": "2021-10-09T13:48:08.677Z",
     "createdBy": "bobsmith",
     "cellType": "Standard",
     "uniqueId": "c2690435-3336-4cb2-9bc1-b509d6901bbc",
     "collectionPathUri": "/data/hifiviral/r64263e_20211008_191807/3_C01",
     "ccsExecutionMode": "OnInstrument",
     "runId": "186f258a-dac7-479d-a122-aa0e6bbcab57",
     "ccsId": "ca24d2be-daee-480f-b3e6-c352104aff4d",
     "movieMinutes": 480.0
```

```
ccsId is the Dataset UUID that is visible at the top level of Data Management.
```
runId is the Run ID you see in the URL in SMRT Link on the Runs/Run Details page:

```
\odothttps://my-smrtlink-server:8243/sl/runs<mark>.</mark>12a3bc45-1299-49c6-9f84-9ceac118ce9e
```
• context is the movie name that is part of the output dataset you see on the Run Details page in SMRT Link.

### <span id="page-7-0"></span>**How to query all the dataset details for a top-level dataset and all of its child datasets**

Following is an example of how to do this using Python:

 }, ... ]

```
parent dataset = client.get consensusreadset(datset id = <dataset id>)
child datasets = client.get barcoded child datasets(parent dataset id = <ccsID>,
                                               barcode_name=None,
                                               biosample_name=None)
```
You can use this, for example, to find all the UUID's of your child datasets.

For Revio or Sequel IIe runs demultiplexed on-instruments, the parent dataset ID is the same as the  $ccsId$ referenced in the collections endpoint.

```
{
   "instrumentControlVersion": "1.1.1.111111",
  "tags": "ccs,testdata,barcoded",
   "instrumentName": "my-instrument",
   "uuid": "d717f468-e8f2-44cc-9a25-a50d699319b0",
  "dnaBarcodeName": "bc2082--bc2082",
  "totalLength": 1003747,
   "projectId": 1,
   "numRecords": 160,
  "wellSampleName": "My-sample_A01",
   "bioSampleName": "EC_40_82",
  "version": "3.0.1",
   "cellId": "DA120589",
   "id": 286,
  "md5": "c93c21ab91289d707e7adf31df57a949",
   "parentName": "My-sample_A01-Cell1 (CCS) (all samples)",
   "importedAt": "2023-08-25T12:16:50.898Z",
   "jobId": 164,
  "createdAt": "2023-08-25T12:13:48.489Z",
   "isActive": true,
   "createdBy": "bsmith",
   "wellName": "A01",
   "cellIndex": 0,
   "parentUuid": "f6dba83f-36b5-4443-b6fd-c8730ae350ad",
   "metadataContextId": "m64004_210910_192345",
```

```
 "numChildren": 0,
   "numResources": 1,
   "runName": "20231110_my_run",
   "datasetType": "PacBio.DataSet.ConsensusReadSet",
   "comments": "ccs dataset converted"
},
{
  "name": "My-sample A01-Cell1 (CCS)(BS 43 85)",
   "updatedAt": "2023-08-25T12:13:48.560Z",
  "path": "<path>",
   "instrumentControlVersion": "1.1.1.111111",
  "tags": "ccs, testdata, barcoded",
   "instrumentName": "my-instrument",
   "uuid": "65ba42ac-a5f1-4f43-be2a-a26d32118dc4",
   "dnaBarcodeName": "bc2085--bc2085",
   "totalLength": 1176220,
   "projectId": 1,
   "numRecords": 146,
   "wellSampleName": "My-sample_A01",
   "bioSampleName": "BS_43_85",
   "version": "3.0.1",
   "cellId": "DA120589",
   "id": 285,
   "md5": "90607244e2d16c7035d6b652aa6be68a",
   "parentName": "My-sample_A01-Cell1 (CCS)(all samples)",
   "importedAt": "2023-08-25T12:16:50.851Z",
   "jobId": 164,
   "createdAt": "2023-08-25T12:13:48.560Z",
   "isActive": true,
   "createdBy": "bsmith",
   "wellName": "A01",
   "cellIndex": 0,
   "parentUuid": "f6dba83f-36b5-4443-b6fd-c8730ae350ad",
   "metadataContextId": "m64004_210910_192345",
   "numChildren": 0,
   "numResources": 1,
   "runName": "20231110_my_run",
   "datasetType": "PacBio.DataSet.ConsensusReadSet",
   "comments": "ccs dataset converted"
},
{
  "name": "My-sample A01-Cell1 (CCS)(BS 40 81)",
   "updatedAt": "2023-08-25T12:13:48.456Z",
   "path": " <path>.consensusreadset.xml",
   "instrumentControlVersion": "1.1.1.111111",
   "tags": "ccs,testdata,barcoded",
   "instrumentName": "my-instrument",
   "uuid": "2b94dbb5-0be6-42b9-aa6c-a630c48a0e2d",
   "dnaBarcodeName": "bc2081--bc2081",
   "totalLength": 780298,
   "projectId": 1,
   "numRecords": 87,
   "wellSampleName": "My-sample_A01",
   "bioSampleName": "BS_40_81",
   "version": "3.0.1",
```

```
 "cellId": "DA120589",
   "id": 284,
   "md5": "2e34c910f9e9856d8215382024e34109",
   "parentName": "My-sample_A01-Cell1 (CCS) (all samples)",
   "importedAt": "2023-08-25T12:16:50.804Z",
   "jobId": 164,
   "createdAt": "2023-08-25T12:13:48.456Z",
   "isActive": true,
   "createdBy": "bsmith",
   "wellName": "A01",
   "cellIndex": 0,
   "parentUuid": "f6dba83f-36b5-4443-b6fd-c8730ae350ad",
   "metadataContextId": "m64004_210910_192345",
   "numChildren": 0,
   "numResources": 1,
   "runName": "20231110_my_run ",
   "datasetType": "PacBio.DataSet.ConsensusReadSet",
   "comments": "ccs dataset converted"
},
...
]
```
#### <span id="page-9-0"></span>**How to query P0, P1, and P2 metrics**

You can query P0, P1, and P2 loading metrics using the SMRT Link API. The following example searches run collection reports for the Loading Report and extracts the P0, P1, and P2 values from it. You need the Run UUID and Collection UUID.

Following is an example of how to do this using Python:

```
reports = client.get_run_collection_reports(<run_uuid>, <collection_uuid>)
for r in reports:
      if "loading" in r["reportTypeId"]:
             report_uuid = r["dataStoreFile"]["uuid"]
             report = client.load_datastore_report_file(report_uuid)
             print({attr["id"]:attr["value"] for attr in report["attributes"]})
```
Following is an example of what this returns:

```
{'loading_xml_report.productive_zmws': 8014671,
'loading xml report.productivity 0 n': 808345,
'loading xml report.productivity 1 n': 6161738,
'loading xml report.productivity 2 n': 1044588}
```
#### <span id="page-9-1"></span>**How to export demultiplexed datasets**

You can retrieve the demultiplexed "child" datasets for a PacBio instrument run, optionally filtering by barcode name (such as bc2001--bc2001) or biosample name.

**Note**: Biosample name = well name = well sample name = collection name.

Following is an example of how to do this using Python:

```
#first get the collection id
collection_id = client.get_run_collections(<run_id>)
```
#### This returns:

```
 {
    "name": "20230414 84026 16kbHG002 97barcodes ",
     "completedAt": "2023-04-18T00:13:42.032Z",
     "instrumentName": "my-instrument",
     "context": "m84026_230415_224020_s3",
     "well": "C01",
     "projectId": 1,
     "sequencingKit": "030158102118800101823",
     "labelNumber": "00739",
     "status": "Complete",
     "importedAt": "2023-04-17T23:55:12.727Z",
     "instrumentId": "84026",
     "startedAt": "2023-04-15T22:40:24.006Z",
     "createdBy": "admin",
     "cellType": "Standard",
     "uniqueId": "69b09865-5c23-4717-92ad-75968a43f443",
     "collectionPathUri": "/collections/349/r84026_20230414_212018/2_C01",
     "ccsExecutionMode": "OnInstrument",
     "runId": "0f99fea6-5916-4142-9b82-220a7bb04d13",
     "ccsId": "3acce2c3-d904-4d08-aba0-2628d0dcccbf",
     "movieMinutes": 1440.0
   }
  \mathbf{r} , \mathbf{r}#uniqueId is the collection_id 
demuxed_datasets = client.get_run_collection_hifi_reads_barcoded_datasets(<run_id>,
<collection_id>,
barcode name=None,
biosample_name=None)
```

```
[
   {
   "name": "20230414 84026 225pM 97Barcodes bsmith",
     "updatedAt": "2023-04-17T23:55:12.721Z",
    "path": "<path>.consensusreadset.xml",
    "instrumentControlVersion": "1.1.1.11111",
     "tags": "ccs,barcoded",
     "instrumentName": "my-instrument",
     "uuid": "ab1234cd-5efg-7h99-0000-0a1209170a1b",
     "dnaBarcodeName": "bc2096--bc2096",
     "totalLength": 891005473,
    "projectId": 1,
     "numRecords": 56787,
     "wellSampleName": "my_wellsamplename",
    "bioSampleName": "my_biosamplename",
     "version": "3.0.1",
     "cellId": "1000000475102202200071423",
     "id": 132,
     "md5": "33c8697d37a3feb9fbb844c913ea916c",
     "parentName": "20230414_84026_225pM_97Barcodes",
     "importedAt": "2023-04-17T23:55:12.721Z",
     "jobId": 27,
```

```
 "createdAt": "2023-04-17T23:55:12.721Z",
    "isActive": true,
    "createdBy": "bsmith",
    "wellName": "C01",
    "cellIndex": 6,
    "parentUuid": "3acce2c3-d904-4d08-aba0-2628d0dcccbf",
    "metadataContextId": "m12345_230415_224020_s3",
    "numChildren": 0,
    "numResources": 1,
    "runName": "20230414_84026_16kbHG002_97Barcodes",
    "datasetType": "PacBio.DataSet.ConsensusReadSet",
    "comments": "Record generated by runqc-reports"
  },
  {
   "name": "20230414 84026 16kbHG002 97Barcodes-Cell7 (225pM 16kb HG002)",
    "updatedAt": "2023-04-17T23:55:12.647Z",
    "path": "<path>.consensusreadset.xml",
    "instrumentControlVersion": "1.1.1.11111",
    "tags": "ccs,barcoded",
    "instrumentName": "my-instrument",
    "uuid": "7960507a-437a-455b-a1b0-9cc6a9c2386d",
    "dnaBarcodeName": "bc2095--bc2095",
    "totalLength": 553068822,
    "projectId": 1,
    "numRecords": 37200,
    "wellSampleName": "20230414_84026_16kbHG002_97Barcodes",
    "bioSampleName": "225pM_16kb_HG002",
    "version": "3.0.1",
    "cellId": "1000000475102202200071423",
    "id": 131,
    "md5": "f21fcf132a20e009b13836cfc403ce15",
   "parentName": "20230414 84026 16kbHG002 97Barcodes-Cell7 (all samples)",
    "importedAt": "2023-04-17T23:55:12.647Z",
    "jobId": 27,
    "createdAt": "2023-04-17T23:55:12.647Z",
    "isActive": true,
    "createdBy": "admin",
    "wellName": "C01",
    "cellIndex": 6,
    "parentUuid": "3acce2c3-d904-4d08-aba0-2628d0dcccbf",
    "metadataContextId": "m84026_230415_224020_s3",
    "numChildren": 0,
    "numResources": 1,
    "runName": "20230414_84026_16kbHG002_97Barcodes",
    "datasetType": "PacBio.DataSet.ConsensusReadSet",
    "comments": "Record generated by runqc-reports"
  },
...
```
]

## <span id="page-12-0"></span>**How to query datasets**

You can retrieve a list of HiFi datasets, with optional search parameters.

Following is an example of how to do this using Python:

```
client.get_consensusreadsets(name=None,
                         bioSampleName=None,
                         wellSampleName=None,
                         metadataContectId=None)
```
Following is a partial list of supported search terms:

- name (dataset name)
- bioSampleName
- wellSampleName
- metadataContextId (movie name)

You can find the name (dataset name), wellSampleName, and bioSampleName in the SMRT Link GUI here:

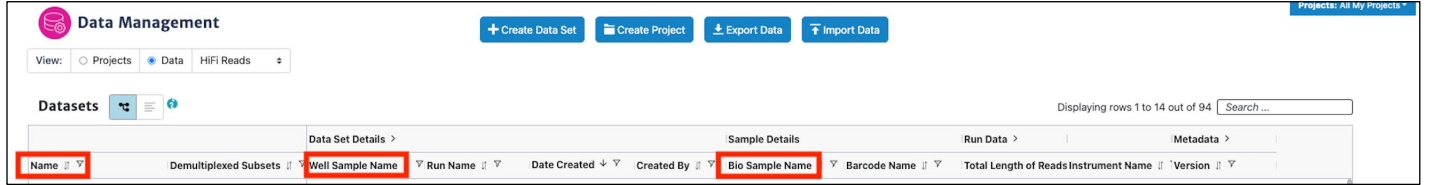

You can find the Movie Name by clicking the dataset name and viewing the Dataset Details page.

**Search term notes:**

- String searches are always **case-insensitive**.
- Most of the non-timestamp string fields in the data model are searchable using partial strings by adding the prefix  $\exists$  ike: to the search term, such as

client.get\_consensusreadsets(bioSampleName="like:HG002")

- The prefixes not: (inequality), unlike:, start: and end: are also supported.
- For numerical fields,  $not$ ; lt:, lte:, qt:, and qte: are supported, as well as range:{start},{end}.

## <span id="page-12-1"></span>**How to terminate a SMRT Link job**

You can immediately terminate an analysis job.

Following is an example of how to do this using Python:

```
client.terminate_analysis_job(job_id)
```
#### This returns:

```
{'message': 'Cromwell workflow <uuid> TERMINATED for <job_id>'}
```
## <span id="page-13-0"></span>**How to get all created, running, successful, failed, or terminated analysis jobs**

You can search for all analysis jobs of a specific state: CREATED, SUBMITTED, RUNNING, SUCCESSFUL, FAILED, TERMINATED, or ABORTED.

Following is an example of how to do this using Python:

terminated jobs = client.get analysis jobs by state(state)

Following is an example that returns all jobs that were terminated:

```
terminated_jobs = client.get_analysis_jobs_by_state(state = 'TERMINATED')
```

```
[{
   "subJobTypeId": "cromwell.workflows.pb_assembly_hifi",
   "name": "test",
   "updatedAt": "2023-09-20T07:51:05.637Z",
   "workflow": "{}",
  "path": "<path>",
   "state": "TERMINATED",
   "tags": "",
   "uuid": "1b717f91-6651-45d3-b8cf-e1b4b4427f6a",
   "externalJobId": "547075f8-674d-4fbb-a0ba-69f55c627892",
   "jobStartedAt": "2023-09-20T07:50:10.373Z",
   "applicationName": "Genome Assembly",
   "projectId": 1,
   "childJobsCount": 0,
   "jobCompletedAt": "2023-09-20T07:51:05.637Z",
   "jobTypeId": "analysis",
   "id": 627,
   "smrtlinkVersion": "1.1.1.11111",
   "comment": "Description for job Run Analysis Application",
   "isNested": false,
   "createdAt": "2023-09-20T07:50:05.567Z",
   "isActive": true,
   "createdBy": "bsmith",
   "createdByEmail": "bsmith@company.com",
  "isMultiJob": false,
   "jsonSettings": "",
   "jobUpdatedAt": "2023-09-20T07:51:05.637Z"
}]
```
#### <span id="page-14-0"></span>**How to poll for a job to successfully complete within a specified timeout**

You can poll a submitted job of any type until it completes successfully within the specified timeout, or raise an exception.

Following is an example of how to do this using Python:

client.poll for successful job(job id, sleep time, max time):

Following is an example of what this returns:

```
finished job = client.poll for successful job(job id=<job id>,
                                              sleep time=120,
                                              max time=28800)
```
#### <span id="page-14-1"></span>**How to query a Run XML**

You can retrieve the XML data model for a PacBio instrument run.

Following is an example of how to do this using Python:

run\_xml = client.get\_run\_xml(run\_id)

This returns the XML as a string; this is the primary format that SMRT Link uses to send instructions to the instrument, and much of it will end up in the output dataset XMLs (with further modifications from the instrument software).

#### <span id="page-14-2"></span>**How to query a run design**

Following is an example of how to do this using Python:

run design = client.get run design(run id)

Following is an example of what this returns for an AAV run:

```
{
   "chipType": "25mChip",
   "createdBy": "bsmith",
  "experimentDescription": "",
   "experimentId": "",
   "experimentName": "",
  "instrumentType": "Revio",
   "runDescription": "",
   "runName": "Bsmith Run 09.28.2023 18:27",
   "samples": [
     {
       "application": "AAVAnalysis",
       "includeCpG": true,
       "isBarcoded": true,
       "sampleDescription": "",
       "readSegmentation": false,
       "demuxMode": "OnInstrument",
       "uuid": "9aaee069-8ecf-4b4f-8f37-d0bd6a3abb5a",
       "ccsUuid": "0fab0fc2-4c13-496c-aa06-352a30539e6f",
       "includeLowQuality": true,
```

```
 "barcodeCsvFileName": "",
       "sampleName": "test-well",
       "ccsMode": "OnInstrument",
       "includeKinetics": false,
       "useDynamicLoading": true,
       "loadingConcentration": 0.0,
       "projectId": 1,
       "adapter": "mas16",
       "barcodedSamples": [
\left\{ \begin{array}{cc} 0 & 0 \\ 0 & 0 \end{array} \right\} "bioSampleName": "Bio Sample 1",
           "dnaBarcodeName": "bc2001--bc2001",
            "uuid": "560148e0-c4a4-4512-9e2c-2c3a89a80f6d"
 }
       ],
       "scIsoSeq": false,
       "controlKit": "Lxxxxx102798000123199",
       "templatePrepKit": "Lxxxxx999999001123199",
       "movieTimeHours": 24.0,
       "barcodesFasta": 
">bc2001\nATCGTGCGACGAGTAT\n>bc2002\nTGCATGTCATGAGTAT\n>bc2003\nACGAGTGCTCGAGTAT\n>bc200
4\nTGCAGTGCTCGAGTAT\n>bc2005\nTGACTCGATCGAGTAT\n>bc2006\nCATGCGATCTGAGTAT\n>...\n",
       "libraryType": "AAV",
       "automationParameters": [
         {
           "name": "MovieLength",
           "valueDataType": "Double",
            "simpleValue": "1440"
 }
       ],
       "sequencingKit": "000000102118800110723",
       "labelNumber": "12345",
       "primaryAutomationName": "",
       "emitSubreadsPercent": 0,
       "copyFiles": [],
       "barcodeUuid": "43f950a9-8bde-3855-6b25-c13368069745",
       "insertSize": 500,
       "wellName": "A01",
       "consensusMode": "strand",
       "symmetricBarcodes": true,
       "cellType": "human",
       "minBarcodeScore": 80,
       "heteroduplexDetection": false,
       "plateNumber": 1,
       "bindingKit": "Lxxxxx102739100123123"
     }
   ],
   "uuid": "ed271e1b-efa4-4999-ab7f-a945350348c3"
}
```
#### <span id="page-15-0"></span>**How to create a run design by importing a run design CSV**

Following is an example of how to do this using Python:

```
client.import_run_design_csv(csv_file)
```
#### <span id="page-16-0"></span>**How to find the Run QC reports associated with an analysis job**

You can obtain **all** collection-level reports associated with a run. (**Note**: This was introduced in SMRT Link v13.0.)

Following is an example of how to do this using Python:

run reports = client.get run reports(run id)

This returns information about the following reports, including when the report was created and the path to the report. (**Note**: To get the **content** of the reports, see **How to find the contents of specific Run QC reports**.)

- import\_dataset.report\_detect\_cpg\_methyl
- collection.barcode\_preview\_report
- import dataset.report adapters
- import dataset.report loading
- import\_dataset.report\_raw\_data
- import dataset.report barcode
- import dataset.report control
- import dataset.report ccs2
- import dataset.report ccs processing

```
\sqrt{ } {
     "dataStoreFile": {
       "createdAt": "2023-09-28T08:21:56.426Z",
      "description": "detect cpg_methyl",
       "fileSize": 1420,
       "fileTypeId": "PacBio.FileTypes.JsonReport",
       "importedAt": "2023-09-28T08:22:03.997Z",
       "isActive": true,
       "modifiedAt": "2023-09-28T08:21:56.426Z",
      "name": "Report detect cpg methyl",
       "path": "<directories>/reports/detect_cpg_methyl.report.json",
      "sourceId": "import dataset.report detect cpg methyl",
       "uuid": "4229c152-4e49-4199-adaa-d6d91ffd83b3"
     },
     "reportTypeId": "import_dataset.report_detect_cpg_methyl"
   },
   {
     "dataStoreFile": {
       "createdAt": "2023-09-28T08:16:51.670Z",
       "description": "PacBio Report barcode_preview_report (6ad9e5df-5aaf-44d3-9499-
5ad7a0cc163d)",
       "fileSize": 5381,
       "fileTypeId": "PacBio.FileTypes.JsonReport",
       "importedAt": "2023-09-28T08:16:51.683Z",
       "isActive": true,
       "modifiedAt": "2023-09-28T08:16:51.670Z",
       "name": "Barcode Preview Report",
      "path": "<path>/barcode preview report.report.json",
       "sourceId": "collection.barcode_preview_report",
       "uuid": "6ad9e5df-5aaf-44d3-9499-5ad7a0cc163d"
```

```
 },
     "reportTypeId": "collection.barcode_preview_report"
   },
   {
     "dataStoreFile": {
       "createdAt": "2023-09-28T08:21:56.448Z",
       "description": "PacBio Report adapter_xml_report (d340b519-6fdc-401a-b3b0-
731245ec6c26)",
       "fileSize": 836,
       "fileTypeId": "PacBio.FileTypes.JsonReport",
       "importedAt": "2023-09-28T08:22:03.998Z",
       "isActive": true,
       "modifiedAt": "2023-09-28T08:21:56.448Z",
       "name": "Adapter Report",
       "path": "<path> /adapter.report.json",
       "sourceId": "import_dataset.report_adapters",
       "uuid": "d340b519-6fdc-401a-b3b0-731245ec6c26"
     },
     "reportTypeId": "import_dataset.report_adapters"
   },
   {
     "dataStoreFile": {
       "createdAt": "2023-09-28T08:21:56.451Z",
       "description": "PacBio Report loading_xml_report (a33dfa8c-e591-453d-a9e2-
d4f6aab379b6)",
       "fileSize": 4106,
       "fileTypeId": "PacBio.FileTypes.JsonReport",
       "importedAt": "2023-09-28T08:22:03.998Z",
       "isActive": true,
       "modifiedAt": "2023-09-28 <path> /loading.report.json",
       "sourceId": "import_dataset.report_loading",
       "uuid": "a33dfa8c-e591-453d-a9e2-d4f6aab379b6"
     },
     "reportTypeId": "import_dataset.report_loading"
   },
   {
     "dataStoreFile": {
       "createdAt": "2023-09-28T08:21:56.462Z",
       "description": "PacBio Report raw_data_report (924e472c-caa0-4d3d-bf10-
df09b850915b)",
       "fileSize": 3390,
       "fileTypeId": "PacBio.FileTypes.JsonReport",
       "importedAt": "2023-09-28T08:22:03.999Z",
       "isActive": true,
       "modifiedAt": "2023-09-28T08:21:56.462Z",
       "name": "Raw Data Report",
      "path": "<path>/raw data.report.json",
       "sourceId": "import_dataset.report_raw_data",
       "uuid": "924e472c-caa0-4d3d-bf10-df09b850915b"
     },
    "reportTypeId": "import dataset.report raw data"
   },
   {
     "dataStoreFile": {
       "createdAt": "2023-09-28T08:21:56.619Z",
      "description": "PacBio Report barcode (63facc29-49f2-4df8-84df-75711813efac)",
```

```
 "fileSize": 33184,
       "fileTypeId": "PacBio.FileTypes.JsonReport",
       "importedAt": "2023-09-28T08:22:04.000Z",
       "isActive": true,
       "modifiedAt": "2023-09-28T08:21:56.619Z",
       "name": "Report barcode",
       "path": "<path> /barcodes.report.json",
       "sourceId": "import_dataset.report_barcode",
       "uuid": "63facc29-49f2-4df8-84df-75711813efac"
     },
     "reportTypeId": "import_dataset.report_barcode"
   },
   {
     "dataStoreFile": {
       "createdAt": "2023-09-28T08:21:56.600Z",
       "description": "PacBio Report control (2155f2a7-dfa9-4cc2-8e14-b7677406a8ae)",
       "fileSize": 2155,
       "fileTypeId": "PacBio.FileTypes.JsonReport",
       "importedAt": "2023-09-28T08:22:03.999Z",
       "isActive": true,
       "modifiedAt": "2023-09-28T08:21:56.600Z",
       "name": "Control Report",
       "path": "<path>/control.report.json",
       "sourceId": "import_dataset.report_control",
       "uuid": "2155f2a7-dfa9-4cc2-8e14-b7677406a8ae"
     },
     "reportTypeId": "import_dataset.report_control"
   },
\left\{ \begin{array}{c} \end{array} \right. "dataStoreFile": {
       "createdAt": "2023-10-25T08:23:00.230Z",
       "description": "PacBio Report ccs2 (e4363794-b72b-40bf-b881-180bf733416a)",
       "fileSize": 9777,
       "fileTypeId": "PacBio.FileTypes.JsonReport",
       "importedAt": "2023-10-25T08:23:16.895Z",
       "isActive": true,
       "modifiedAt": "2023-10-25T08:23:00.230Z",
       "name": "CCS Analysis Report",
       "path": "<path>/reports/ccs.report.json",
       "sourceId": "import_dataset.report_ccs2",
       "uuid": "e4363794-b72b-40bf-b881-180bf733416a"
     },
     "reportTypeId": "import_dataset.report_ccs2"
   }
```
]

#### <span id="page-19-0"></span>**How to find the contents of specific Run QC reports**

You can obtain the contents of the following Run QC reports:

- **Detect CpG Methylation Report**
- **Barcode Preview Report**
- **Adapter Report**
- **Loading Report**
- **Raw Data Report**
- **Report barcode**
- **Control Report**
- **CCS Analysis Report**

Following is an example of how to do this using Python:

reports = client.get\_run\_reports(run\_id)

```
For r in reports:
```

```
report uuid = r["dataStoreFile"]["uuid"]
 report = client.load_datastore_report_file(report_uuid)
```
#### <span id="page-19-1"></span>**How to query instrument status, such as Running or Complete**

You can obtain the instrument state of an instrument using the instrument's serial number.

The possible instrument states are:

```
Starting, WarmUp, SelfTest, Ready, Running, ShuttingDown, Problem. (Ready indicates that the 
prior run was complete and the instrument is ready to begin sequencing again.)
```
Following is an example of how to do this using Python:

instrument state = client.get instrument state(serial)

To obtain the instrument states of **all** your instruments:

<span id="page-19-2"></span>instrument states = client.get instrument states()

## **How to query a job**

You can retrieve a job of any type by integer ID or UUID.

Following is an example of how to do this using Python:

```
job = client.get_job(job_id)
```

```
{
   "subJobTypeId": "cromwell.workflows.pb_segment_reads",
  "name": "Read Segmentation with multiple cells",
   "updatedAt": "2023-09-28T08:28:49.099Z",
   "workflow": "{}",
 "path": "<path>",
   "state": "SUCCESSFUL",
```

```
 "tags": "testkit",
 "uuid": "d6e7b447-4af2-4fb2-9b8b-4188a930aa28",
 "externalJobId": "d698e9f9-c521-449d-961d-b7946931ea5f",
 "jobStartedAt": "2023-09-28T08:24:36.986Z",
 "applicationName": "Read Segmentation",
 "projectId": 1,
 "childJobsCount": 0,
 "jobCompletedAt": "2023-09-28T08:28:49.099Z",
 "jobTypeId": "analysis",
 "id": 131,
 "smrtlinkVersion": "1.1.1.11111",
 "comment": "Description for job Run Analysis Application",
 "isNested": false,
 "createdAt": "2023-09-28T08:24:35.732Z",
 "isActive": true,
 "createdBy": "bsmith",
 "createdByEmail": "bsmith@comp[any.com",
 "isMultiJob": false,
 "jsonSettings": "{\"name\":\"Read Segmentation with multiple cells\"...}",
 "jobUpdatedAt": "2023-09-28T08:28:49.099Z"
```
## **How to start a SMRT Link job for a specific workflow**

Following is an example of how to do this using Python:

```
job = client.create_analysis_job(options)
```
You can submit a SMRT Analysis job to be run as soon as possible. (This requires that **all** input datasets have already been imported.)

#### **Options:**

<span id="page-20-0"></span>}

#### **Job options schema:**

- pipelineId: String such as 'cromwell.workflows.pb align ccs'.
- name: Job name string.
- entryPoints: List of dataset entry points.
- taskOptions: List of workflow task options.
- projectId: int or null.
- presetId: string or null.

#### **Entry point model:**

- entryId: Pre-set identifier, can be any of eid ccs, eid barcode, eid ref dataset, eid barcode 2, or eid subread.
- fileTypeId: Dataset MetaType, from the top-level XML tag.
- datasetId: Dataset UniqueID (UUID).

#### **Task/workflow option model:**

- optionId: String ID such as mapping min length.
- value: string, float, int, bool, or occasionally null.
- optionTypeId: Type of value field.

## <span id="page-21-0"></span>**How to combine a sample split across multiple cells**

Following is an example of how to do this using Python:

```
DS TYPE = "PacBio.DataSet.ConsensusReadSet"
datasets = client.get_consensusreadsets(bioSampleName="MySample1234")
job = client.create merge datasets job([d["uuid"] for d in datasets])
job = client.poll_for_successful_job(job["id"])
datastore = client.get_job_datastore(job["id"])
merged datasets = [f for f in datastore if f['fileTypeId''] == DS TYPE]
merged datasets = client.get consensusreadsets(jobId=job["id"])
```
## <span id="page-21-1"></span>**How to poll every 10 minutes until a collection is complete, then launch a HiFi Mapping job using the official PacBio hg38 reference, and poll until it completes successfully**

Following is an example of how to do this using Python:

```
import time
collection = client.get_run_collection(run_id, collection_id)
while True:
    dataset = client.get dataset search(collection["ccsId"])
     if dataset:
         break
     else:
         time.sleep(600)
job = client.create_analysis_job({
    "name": "My Mapping Job",
     "pipelineId": "cromwell.workflows.pb_align_ccs",
     "entryPoints": [
          {
              "entryId": "my_id",
              "datasetId": collection["ccsId"],
              "fileTypeId": "PacBio.DataSet.ConsensusReadSet"
          },
\left\{ \begin{array}{cc} 0 & 0 \\ 0 & 0 \end{array} \right\} "entryId": "my_id_ref_dataset",
              "datasetId": "ab1234cd-5efg-7h99-0000-0a1209170a1b",
              "fileTypeId": "PacBio.DataSet.ReferenceSet"
 }
    \frac{1}{2},
     "taskOptions": []
})
job = client.poll_for_successful_job(job["id"])
```
## <span id="page-22-0"></span>**How to find information about the Run QC reports associated with an analysis job**

You can obtain **all** collection-level reports associated with a run. (**Note**: This was Introduced in SMRT Link 13.0.)

Following is an example of how to do this using Python:

```
entry points = client.get job entry points(job id)
movie names = set([])for entry point in entry points:
    if entry point["datasetType"] == "PacBio.DataSet.ConsensusReadSet":
         dataset = client.get_consensusreadset(entry_point["datasetUUID"])
         movie_names.append(dataset["metadataContextId"])
qc_reports = []
for movie name in movie names:
    runs = client.get runs(movieName=movie name)
    if len(runs) == 1:
         collections = client.get_run_collection(runs[0]["unique_id"])
         for collection in collections:
             if collection["context"] == movie_name:
                 reports = client.get_collection_reports(run_id,
                     collection["unique_id"])
                 qc_reports.append(reports)
```
#### <span id="page-22-1"></span>**How to export demultiplexed dataset metrics as a CSV file**

Following is an example of how to do this using Python. **Note**: This **also** requires the pbcommand library distributed with SMRT Link, but it is also possible to extract these data data from the raw report JSON.

```
from pbcommand.pb io import load report from json
from pbcommand.services.smrtlink_client import SmrtLinkClient
def export barcodes report csv(server, user, password, dataset uuid, output file):
     client = SmrtLinkClient.connect (server, user, password)
     reports = client.get_consensusreadset_reports(dataset_uuid)
    for report file in reports:
        if "barcode" in report file["reportTypeId"]:
             rpt_uuid = report_file["dataStoreFile"]["uuid"]
            report json = client.load datastore report file(rpt uuid)
             report = load_report_from_json(report_json)
             report.tables[0].to_csv(output_file)
             break
     else:
        raise RuntimeError(f"Can't find barcodes report for {dataset uuid}")
```